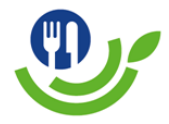

# **Mittagsverpflegung IGS Wittingen Anmeldung am Bezahlsystem "I-Net"**

Zur Abwicklung der Bestellung, der Bezahlung und des Kiosks hat der Landkreis Gifhorn das Bezahlsystem I-Net-Menue der Firma Schwarz Computersysteme GmbH bestimmt. Hier muss für den Nutzer ein Konto angelegt werden.

## 1. Funktionen des Bezahlsystems

- Grundlage, um an der Mittagsverpflegung teilzunehmen
- Einsicht in die "Kontoauszüge", "was hat mein Kind gegessen?", "wie ist der aktuelle Kontostand?"
- Einsicht in den Menüplan sowie die Bestellung der Gerichte
- Kontaktdaten verwalten

# 2. Registrierung/Eröffnen Sie ein Nutzerkonto

- Anmeldung unter: www.igs-wittingen.inetmenue.de
- Rechts oben bei "Einloggen" finden Sie "für das i-NET-Menue registrieren". Bitte folgen Sie den weiteren Anweisungen.
- Bitte achten Sie darauf, dass Sie zwischen Benutzerprofil und Elternprofil wählen müssen. Nur die Konten, welche über die Benutzerprofile angemeldet sind, können am Essen teilnehmen.
- Bitte füllen Sie das Kontaktformular vollständig aus (Adresse, Telefonnummer etc.)
- Sie erhalten eine Bestätigung per Email. Bitte diese Email bestätigen.

# 3. Konto freischalten/Chip liegt bereit

• Der Chip für die Essensausgabe und die Nutzung des Bestellterminals erhalten Sie am Kiosk in der Schule.

### 4. Überweisung / Einzahlung

- Das Bestellsystem und der Verkauf am Kiosk sind nur auf Guthabenbasis möglich.
- Bitte überweisen Sie das gewünschte Guthaben auf folgendes Konto:

#### Haus Niedersachsen gGmbH

# IBAN: **DE90 2695 1311 0162 3815 11**

## Bank: Sparkasse Gifhorn

## Vwz.: Name des Kindes/Nutzers des I-NET-Kontos

#### 5. Bestellung des Essens

- Bestellen Sie das Essen unter www.igs-wittingen.inetmenue.de oder am Bestellterminal in der Schule
- Stornierungen müssen über das Bezahlsystem erfolgen.

Bei Fragen oder Anregungen stehen wir Ihnen gerne unter

catering@haus-niedersachsen.de

zur Verfügung.

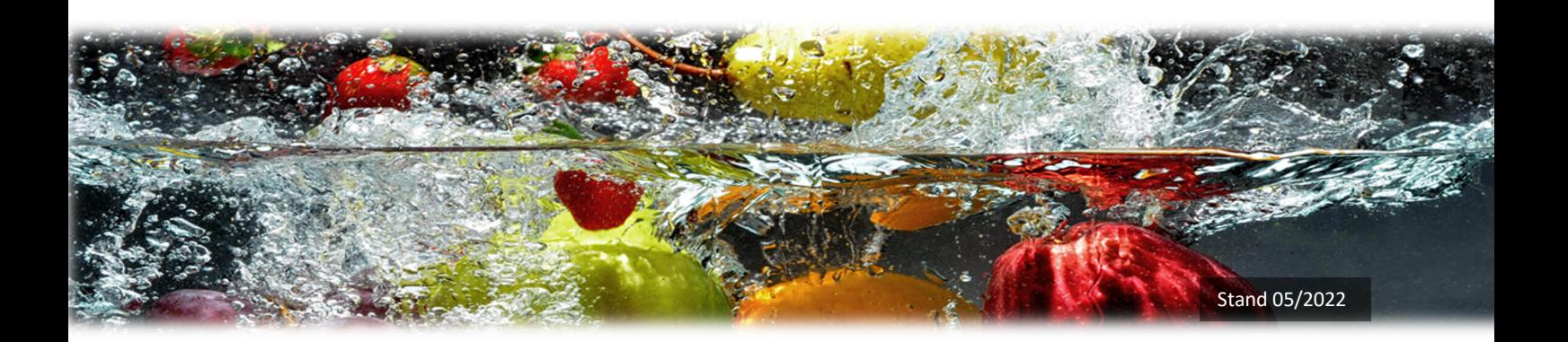